Installationsanleitung Voicebox

# ANLEITUNG TELEFONIE UND VOICEBOX

Einfach und schnell aktivieren

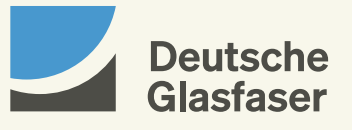

deutsche-glasfaser.de

## Inhalt

- Seite 04 [Übersicht der Funktionen](#page-2-0)
	- [Aktivierung](#page-2-0)
	- [Persönliche Einstellungen](#page-3-0)
	- [Rufumleitung](#page-3-0)
	- [Abhören von Nachrichten](#page-4-0)
	- [Weitere Servicekürzel](#page-4-0)

## <span id="page-2-0"></span>Übersicht der Funktionen Aktivierung

Mit der Voicebox stellen wir Ihnen einen virtuellen Anrufbeantworter zur Verfügung. Der Kauf eines herkömmlichen Anrufbeantworters ist nicht notwendig.

### Mit Deutsche Glasfaser können Sie unter anderem folgende Funktionen nutzen:

· Aufnahme einer persönlichen Begrüßung oder Nutzung der Standard-Ansage

 $\rightarrow$  Siehe unter persönliche Einstellungen, [Seite 6](#page-3-0)

#### · Aufnahme von Nachrichten von Anrufenden

(Voraussetzung: Ihre Voicebox wurde aktiviert und die Anrufumleitung eingeschaltet)

 $\rightarrow$  Siehe unter Rufumleitung, [Seite 7](#page-3-0)

#### · Weiterleitung von Nachrichten an ein E-Mail-Postfach

- $\rightarrow$  Siehe unter Rufumleitung, [Seite 7](#page-3-0)
- · Abhören von Nachrichten vom eigenen Anschluss aus
- → Siehe unter Abhören von Nachrichten, [Seite 8](#page-4-0)

#### · Automatisches Speichern von Nachrichten

→ Siehe unter Abhören von Nachrichten, [Seite 8](#page-4-0)

#### Aktivierung Ihrer Voicebox

Zur Aktivierung Ihrer Voicebox müssen Sie die Einstellungen im MeinDG Kundenportal anpassen. Unter dem Menüpunkt Meine Telefonie wählen Sie den Reiter Meine Voicebox aus. Klicken Sie anschließend auf Bearbeiten und wählen unter der gewünschten Rufnummer bei Anrufbeantworter Ja aus. Nun können Sie alle Funktionen nutzen.

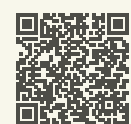

Durch Scannen des QR-Codes gelangen Sie auf die Startseite des Kundenportals. kundenportal.deutsche-glasfaser.de/ [kundenportal/#/home/telefon/voicebox](https://kundenportal.deutsche-glasfaser.de/kundenportal/#/home/telefon/voicebox)

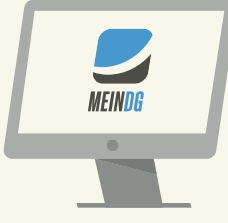

#### Einstellung der Funktionen

#### Einstellung im MeinDG Kundenportal

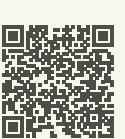

Im MeinDG Kundenportal finden Sie unter dem Menüpunkt Meine Telefonie u. a. die beiden Reiter Meine Voicebox und Meine Umleitungen sowie weitere Möglichkeiten rund um Telefonie, bspw. Einzelverbindungsnachweise (optional, falls beauftragt), Telefonbucheinträge und hinterlegte Sperrungen für abgehende Telefongespräche. [kundenportal.deutsche-glasfaser.de/kundenportal/#/home/telefon](https://kundenportal.deutsche-glasfaser.de/kundenportal/#/home/telefon)

#### Einstellung mit der Tastatur Ihres Telefons

Hierbei ist wichtig, dass Sie an Ihrem Telefon (Telefonanlage) das Wählen mit Sonderzeichen \* und # (Keypadfunktion) aktiviert haben. Eine detaillierte Beschreibung der Funktionen Ihres Telefons finden Sie auf der Internetseite des Telefonherstellers. Die zur Verfügung stehenden Codes sind in den folgenden Tabellen dargestellt. Geben Sie den Code über das Tastenfeld in Ihr Telefon ein und drücken Sie den Anrufhörer bzw. die Verbindungstaste.

## <span id="page-3-0"></span>Persönliche Einstellungen

## Rufumleitung

Sie haben die Möglichkeit, Ihre Voicebox auf Ihre persönlichen Bedürfnisse anzupassen: Wählen Sie hierfür \*777# und ändern Sie einfach die Einstellungen im Hauptmenü.

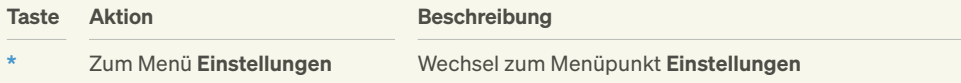

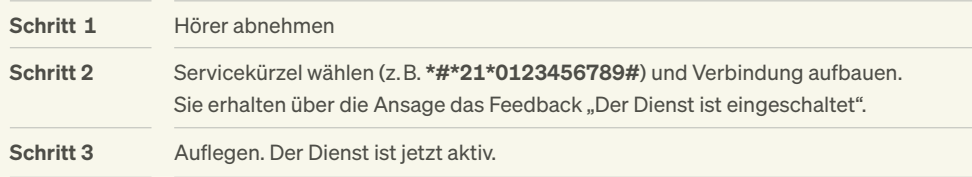

Unter dem Menüpunkt Einstellungen haben Sie folgende Möglichkeiten:

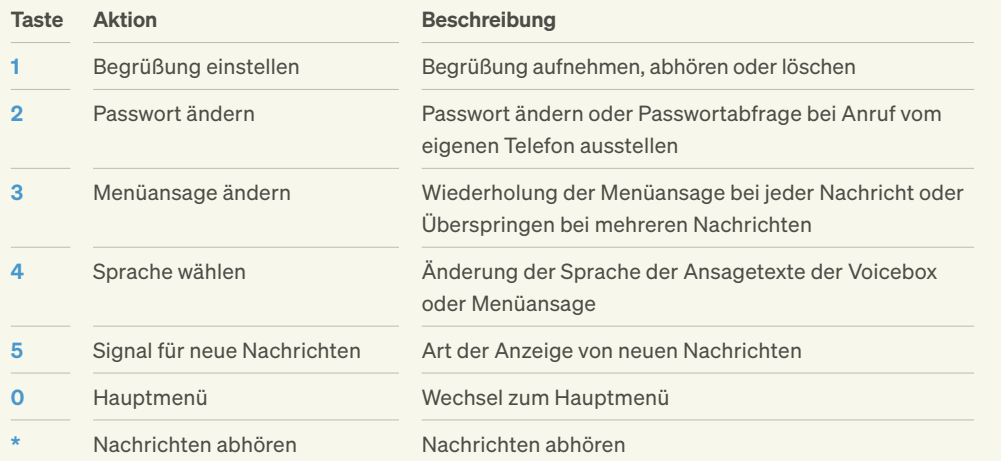

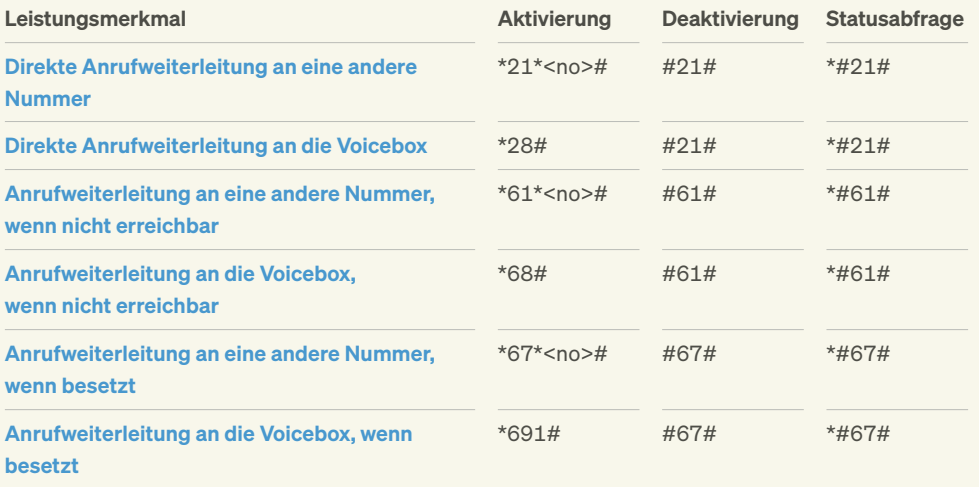

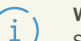

#### Weiterleiten an ein E-Mail-Postfach

Hinweis:

Sie können sich Nachrichten an Ihr E-Mail-Postfach weiterleiten und diese dann dort abhören. Dazu müssen Sie diese Option in Ihrem MeinDG Kundenportal aktivieren und die gewünschte Ziel-E-Mail-Adresse eingeben. Die Voicebox-Nachricht wird dann in eine Audiodatei (WAV-Format) umgewandelt und als Anhang einer E-Mail an Ihr Postfach geleitet.

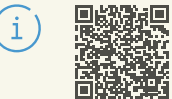

Rufumleitungen können Sie auch ganz einfach in Ihrem MeinDG Kundenportal einrichten. kundenportal.deutsche-glasfaser.de/ [kundenportal/#/home/telefon/umleitungen](https://kundenportal.deutsche-glasfaser.de/kundenportal/#/home/telefon/umleitungen)

## <span id="page-4-0"></span>Abhören von Nachrichten

## Weitere Servicekürzel

Nach erfolgreicher Aktivierung der Voicebox und Programmierung der Anrufumleitung können folgende Funktionen zum Abhören, Speichern oder Löschen der Nachrichten bzw. zum Rückruf genutzt werden. Wählen Sie hierfür \*777# und dann:

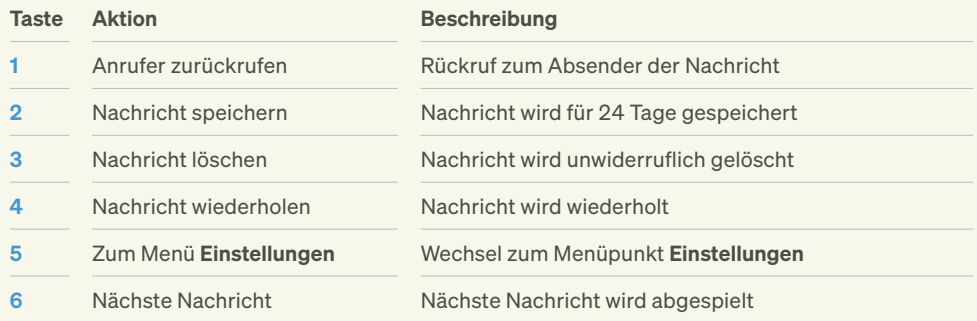

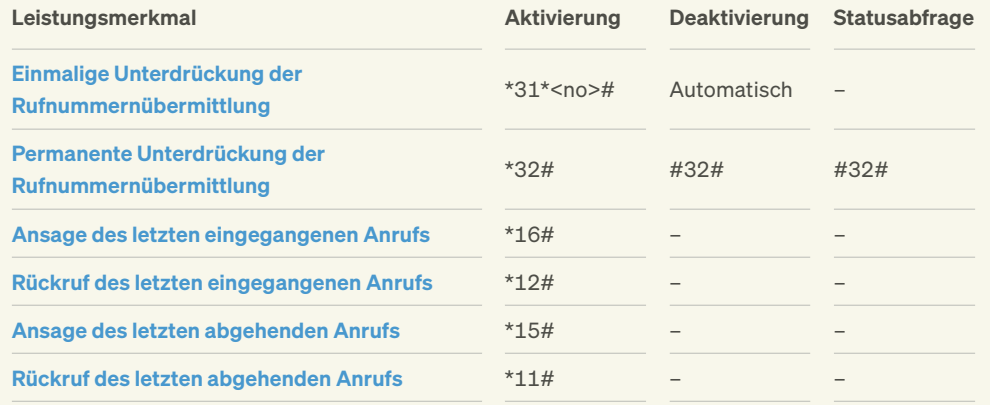

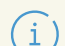

Hinweis zu Speicherzeiten: Nicht abgehörte Nachrichten: 15 Tage Abgehörte Nachrichten: 3 Tage Gespeicherte Nachrichten: 24 Tage

© 2024 Deutsche Glasfaser Wholesale GmbH. Alle Rechte vorbehalten.

Betriebsanleitungen, Handbücher und Software sind generell urheberrechtlich geschützt. Das Kopieren, Vervielfältigen, Übersetzen oder Umsetzen in jedwedes elektronische Medium oder maschinell lesbare Form im Ganzen oder in Teilen ist ohne vorherige schriftliche Genehmigung von Deutsche Glasfaser nicht gestattet.

Diese Anleitung wurde mit großem Engagement erstellt, um sicherzustellen, dass die in diesem Handbuch aufgeführten Informationen korrekt sind. Deutsche Glasfaser kann jedoch keine Gewähr für die Richtigkeit des Inhaltes dieser Bedienungsanleitung übernehmen.

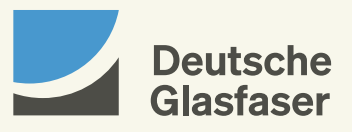